# How to use 'Ewha Wifi'

- 1. Go to <http://www.ewha.ac.kr/ewhaen/index.do>
- 2. Scroll down until you see 'Ewha Shortcut' -> Click 'Ewha Wifi'

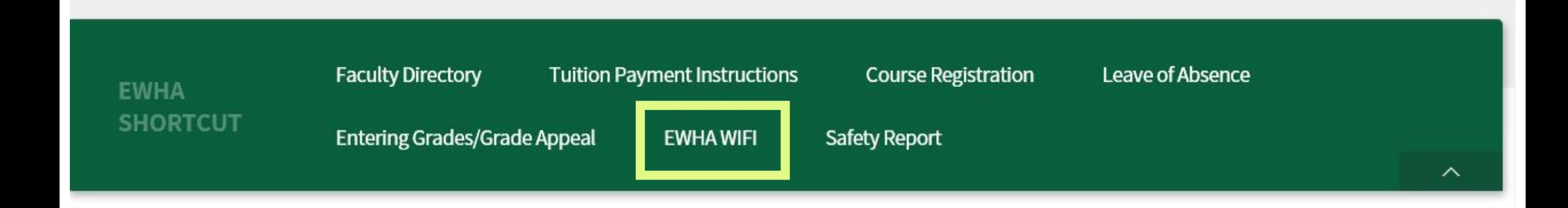

### **Banners**

## **EWHA Banner**

# If you click 'Ewha Wifi', this pop up will appear. Please choose a OS to see the setting to connect to Ewha Wifi.

Guide to setting up a wireless networks

Eduroam  $\blacktriangledown$  Korean  $\textcircled{2}$ 

#### **Service Details**  $\overline{\phantom{a}}$

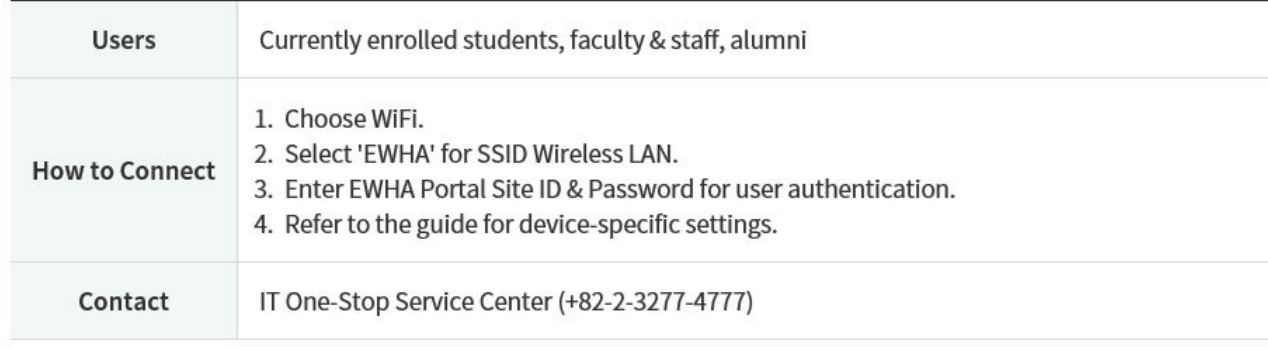

\* If you can't connect to EWHA WiFi, login to EUREKA Portal Information System(http://portal.ewha.ac.kr) and change your password at Personal Information, then try again, please.

#### - Choose a OS to connect EWHA WiFi.

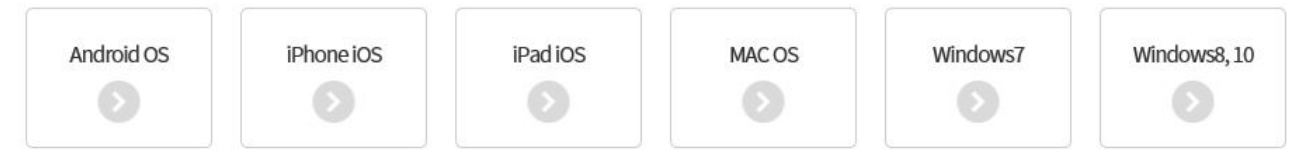